# **使用許諾契約について**

### **使用許諾契約書**

#### お客様へ

本 DR0100VIEW ソフトウェア(以下、本ソフトウェア)をご使用になる前に、本「使用許諾契約書」を必ず お読みください。

本ソフトウェアのPCへの更新作業をもって、本「使用許諾契約書」をご承諾いただき、使用許諾契約が成 立したものとさせていただきます。

ご承諾頂けない場合は、本ソフトウェアの使用を許諾できません。

#### 第1条 許諾

TOA株式会社は、本ソフトウェアに関し、以下の権利を許諾します。 本ソフトウェアの使用が認められるPCは、お客様ご自身が管理、使用されているPCに限定されます。 なお、ここで「お客様」とは、TOA 1 局デジタルレコーダーをお買い上げいただいたお客様を意味し、 個人法人を問いません。

#### 第2条 著作権

本ソフトウェアの著作権は、TOA株式会社が有するものであり、日本国著作権法及び国際条約等により 保護されています。

第3条 複製・配布および改変・解析の禁止

- (a) お客様は、本ソフトウェアを複製できません。
- (b) お客様は、本ソフトウェアを譲渡、貸出、移転、その他の方法で第三者に使用させないでください。
- (c) お客様は、本ソフトウェアについて逆コンパイル、逆アセンブルをすることはできません。
- 第4条 品質保証

いかなる場合においても、TOA株式会社は、本ソフトウェアの使用又は使用不能から生ずるいかなる損 害(事業利益の損失、事業の中断、事業情報の損失又はその他金銭的損害を含むがこれらに限定されない) に関して、一切責任を負わないものとします。

#### 第5条 契約の解除

お客様が本契約に違反した場合、TOA株式会社は、本契約を解除することができます。その場合、お客 様は、本ソフトウェアを一切使用しないものとします。

以上

**動作環境**

本ソフトウェアは以下の動作環境を想定して設計されております。

- 1) OS : Windows2000(R)Professional(SP2 以上)、WindowsXP(R)Professional Edition
- 2) CPU : 1GHz 以上
- 3) メインメモリ : 256 Mbytes 以上
- 4) 画面解像度 : 1024 × 768 画素 以上
- 5)色分解能 : 16 ビット(65536 色) 以上

上記の数値は、実使用上支障なく動作することを想定した値になっております。 Windows2000(R)Professional(SP2 以上)、WindowsXP(R)Professional Edition は、米国 Microsoft Corporation の米国およびその他の国における登録商標または商標です。

#### **ご注意**

本ソフトウェア動作中に、他のアプリケーションソフトが動作している場合には、一部の機能や性能に不具 合を生じる可能性がありますのでご了承願います。

## **操作のしかた**

## **■ ソフトウェアの起動と終了**

- 起動 : DR0100VIEW ソフトウェアを起動したい場合には「DR0100VIEW.exe」アイコンをダブルクリック してください。
- 終了 : DR0100VIEW ソフトウェアを終了したい場合には、DR0100VIEW 画面右下の「終了」をクリック してください。

## **■ イベント名フォルダの読み込み**

DR0100VIEW ソフトウェアを起動すると以下の画面が表示されます。 DR0100NET にて「PC 保存」された画像のイベント名フォルダが置かれているアドレスを指定してください。

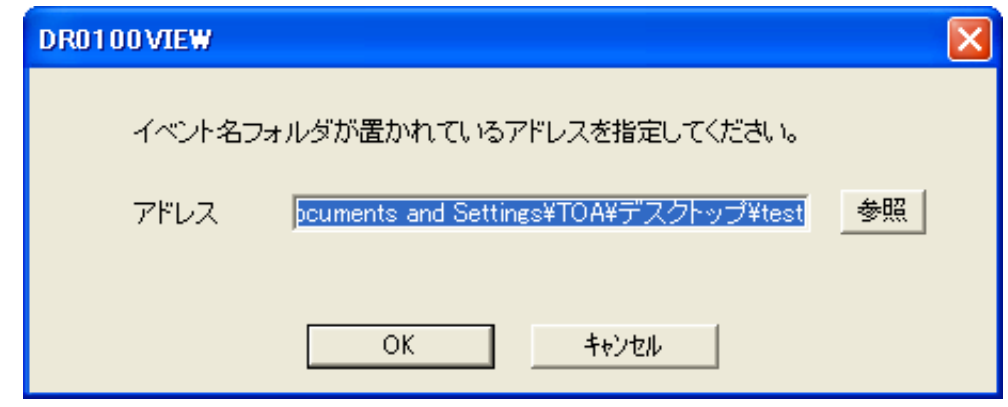

- 参照 :イベント名フォルダが置かれているアドレスを指定できます。 初期値は DR0100VIEW ソフトウェアが置かれているアドレスを示します。
- OK : DR0100VIEW 操作画面が表示されます。 DR0100VIEW ソフトウェアとイベント名フォルダが同じアドレスに存在する場合は、そのま ま OK を押してください。
- キャンセル :DR0100VIEW ソフトウェアを閉じる事ができます。

### ■ 閲覧画像の指定および再生

閲覧したい画像を指定して再生を見ることができます。

イベント名フォルダを先頭に、カメラ番号フォルダ、年月日フォルダ、時フォルダ、分フォルダ、秒フォル ダという階層に分かれています。

フォルダをクリックすると、クリックしたフォルダ以下の画像の中で最古の画像を先頭に 30 枚分サムネイル 表示されます。ただし、異なるカメラ番号フォルダ、イベント名フォルダの画像は表示されません。

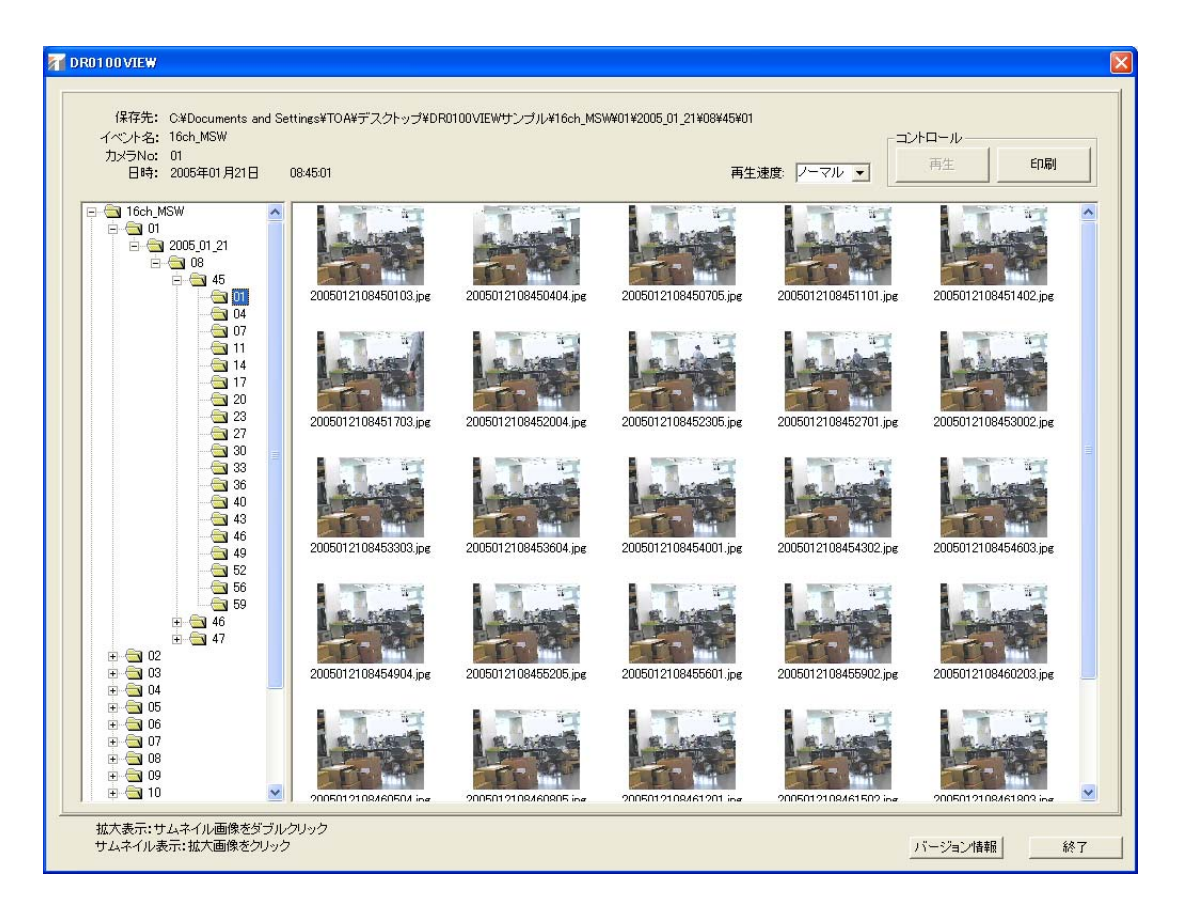

再生速度 : 3段階の再生速度調整ができます。(ハイ: 30枚/秒、ノーマル: 10枚/秒、ロー: 2枚/秒)

再生 :サムネイル画像より再生を開始させたい画像をダブルクリックして画像を拡大させてくだ さい。拡大画像の状態で再生することができます。サムネイル画像に戻るには拡大画像を クリックしてください。

#### **ご注意**

異なるカメラ番号フォルダ、イベント名フォルダを連続して再生することはできません。

- 印刷 :サムネイル画像、及び拡大画像を印刷することができます。
- バージョン情報 : DR0100VIEW のバージョン情報を表示できます。
- 終了 : DR0100VIEW ソフトウェアを終了することができます。

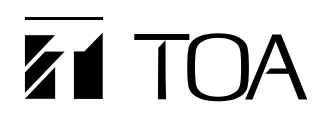

商品の価格、在庫、修理およびカタログの ご請求については、取扱い店または最寄り の営業所へお申し付けください。

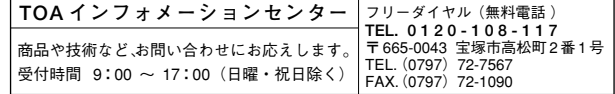